# **Gestion de la mémoire sous Linux**

[Linux systeme](https://www.abonnel.fr/tag/linux_systeme?do=showtag&tag=Linux_systeme)

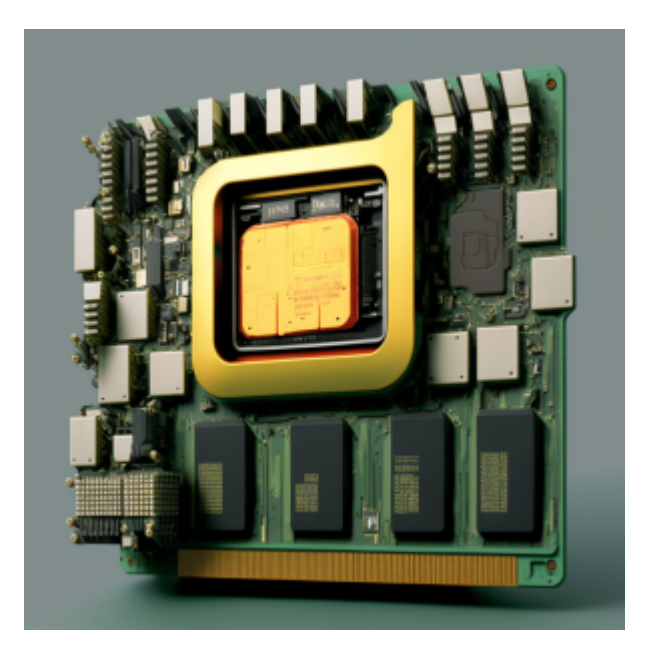

La mémoire est gérée de manière dynamique par le noyau, qui s'assure que les processus ont suffisamment de mémoire physique disponible.

Il existe plusieurs outils pour surveiller l'utilisation de la mémoire et éviter la fragmentation de la mémoire sous Linux. Voici quelques exemples courants :

- Utilisez la commande free -h pour afficher l'utilisation de la mémoire physique et du swap. Cela vous permet de voir combien de mémoire est utilisée, combien est disponible et combien est utilisée par le swap.
- Utilisez la commande top pour afficher les processus qui utilisent le plus de mémoire. Cela vous permet de voir les processus qui utilisent le plus de mémoire et de prendre des mesures pour libérer de la mémoire si nécessaire.
- Utilisez la commande vmstat -s pour afficher des statistiques détaillées sur l'utilisation de la mémoire, y compris la fragmentation de la mémoire.
- Utilisez l'outil smem pour afficher l'utilisation de la mémoire par processus et par propriétaire.
- Utilisez **htop** pour surveiller l'utilisation de la mémoire en temps réel, il affiche l'utilisation de la mémoire par processus avec des graphiques en temps réel.

Il existe plusieurs techniques de gestion de la mémoire qui peuvent aider à maximiser les performances de votre système Linux.

- Paging : C'est un mécanisme de gestion de la mémoire qui permet de stocker des pages de mémoire sur le disque dur lorsque la mémoire vive est pleine. Cela permet de libérer de la mémoire pour les processus en cours d'exécution.
- Swap : Il s'agit d'un mécanisme de gestion de la mémoire qui permet de stocker des pages de mémoire sur un périphérique de stockage secondaire, comme un disque dur ou une partition dédiée, lorsque la mémoire vive est pleine.
- Transparent HugePages (THP) : C'est une technique de gestion de la mémoire qui permet d'optimiser l'utilisation de la mémoire en utilisant des pages de mémoire plus grandes.
- Control Groups (cgroups) : C'est une technique de gestion de la mémoire qui permet de limiter les ressources système allouées à différents groupes de processus. Cela permet de mieux gérer l'utilisation de la mémoire en assignant des limites de mémoire aux différents groupes de processus.
- Memory Management Unit (MMU) : C'est une unité matérielle qui gère l'accès à la mémoire et la traduction des adresses virtuelles en adresses physiques.
- Kernel Same-Page Merging (KSM) : C'est une technique de gestion de la mémoire qui permet de fusionner des pages de mémoire similaires pour libérer de l'espace de mémoire.
- Memory Compression : Il s'agit d'une technique de gestion de la mémoire qui permet de compresser les données en mémoire pour libérer de l'espace de mémoire.

Il est recommandé de surveiller régulièrement l'utilisation de la mémoire pour détecter les problèmes de fragmentation de la mémoire et prendre des mesures pour les résoudre. La fragmentation de la mémoire est un état où la mémoire est divisée en plusieurs petits morceaux qui ne peuvent pas être utilisés efficacement. Il existe deux types de fragmentation de la mémoire : fragmentation interne et fragmentation externe.

La fragmentation interne est lorsque la mémoire physique est divisée en petits morceaux qui ne peuvent pas être utilisés par un seul processus, ce qui peut entraîner des problèmes de performance.

La fragmentation externe est lorsqu'il y a suffisamment de mémoire physique disponible, mais elle n'est pas contiguë, cela peut causer des problèmes de performance lorsque les processus demandent une mémoire consécutive.

Il existe des outils pour vérifier la fragmentation de la mémoire sous Linux. Parmi ces outils il y a :

/proc/buddyinfo : Cet outil affiche les informations de fragmentation de la mémoire pour chaque niveau de page du noyau Linux.

### $\pmb{\times}$

/proc/pagetypeinfo : Cet outil affiche les informations de fragmentation de la mémoire pour chaque type de page.

#### $\pmb{\times}$

/proc/slabinfo : Cet outil affiche les informations de fragmentation de la mémoire pour chaque slab.

#### $\pmb{\times}$

/proc/vmallocinfo : Cet outil affiche les informations de fragmentation de la mémoire pour chaque zone vmalloc.

/proc/zoneinfo : Cet outil affiche les informations de fragmentation de la mémoire pour chaque zone mémoire.

## $\pmb{\times}$

Voici quelques étapes que vous pouvez suivre pour réduire la fragmentation de la mémoire :

- Fermez les programmes inutilisés : en fermant les programmes qui ne sont plus utilisés, vous libérez de la mémoire pour d'autres programmes.
- Redimensionner les caches : vous pouvez redimensionner les caches pour réduire la fragmentation de la mémoire.
- Utilisez des outils de gestion de la mémoire : il existe des outils tels que **memcached**, **tmpfs** ou **zRam** qui peuvent aider à gérer efficacement la mémoire.
- Utilisez une méthode de gestion de la mémoire : il existe des méthodes de gestion de la mémoire comme le **ramfs**, le **tmpfs**, les **zones de mémoire**, les **balises de mémoire**, etc. qui peuvent aider à gérer efficacement la mémoire.
- surveillez les performances de votre système : Il est important de surveiller les performances de votre système en utilisant des outils tels que **top**, **free** ou **vmstat** pour suivre l'utilisation de la mémoire et d'autres ressources système.
- Utilisez des techniques de gestion de la mémoire avancées : Il existe des techniques de gestion de la mémoire avancées telles que **Memory Management Unit** (MMU), **Kernel Same-Page Merging** (KSM) ou **Memory Compression** (zRAM) qui peuvent aider à optimiser l'utilisation de la mémoire.
- [Cédric ABONNEL \(cedricabonnel\)](https://www.abonnel.fr/user/cedricabonnel) & [CPT](https://www.abonnel.fr/user/cpt)  Article publié le Lundi 6 Février 2023

From: <https://www.abonnel.fr/> - **notes informatique & technologie**

Permanent link: **[https://www.abonnel.fr/journal\\_geek/2023/20230206-gestion-de-la-memoire-sous-linux](https://www.abonnel.fr/journal_geek/2023/20230206-gestion-de-la-memoire-sous-linux)**

Last update: **2023/02/05 22:53**

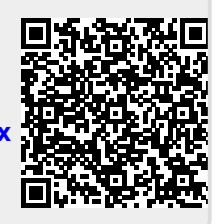